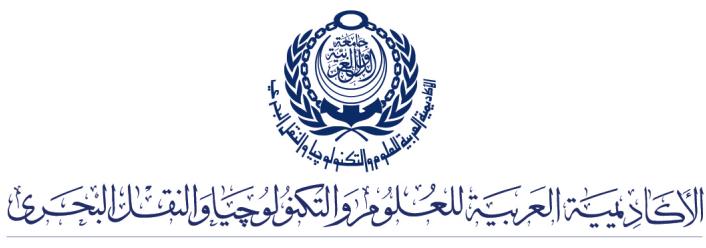

Arab Academy for Science, Technology & Maritime Transport

COLLEGE OF ENGINEERING AND TECHNOLOGY DEPARTMENT OF COMPUTER ENGINEERING

Lecturer: Prof. Dr. Mohamed Taher El-Sonni Teaching Assistant(s): Eng. Mohamed A. Aslan

## Lab  $#2$ OpenGL Keyboard

## $C/C++$  Template

## Listing 1: template.c

```
1 \#include <windows.h> // Only for Windows<br>2 \#include <GL/gl.h>
     \#include \langleGL/gl.h>
 3 \#include \langle GL/glu.h \rangle4 #include <GL/glut.h>
  5 #include <stdio.h>
 6 \#include clude \langle \text{math.h} \rangle7
 8 | int v=0, h=0;
\begin{array}{c} 9 \\ 10 \end{array}void myStyleInit ()
\begin{array}{c} 11 \\ 12 \end{array} {
12 glClearColor (1.0, 1.0, 1.0, 0.0);<br>
glPointSize (4.0);
             glPointSize (4.0);
14 glMatrixMode (GL_PROJECTION);<br>15 glLoadIdentity ();
\begin{array}{c|c} 15 & \text{gll} & \text{gll} & \text{gll} \end{array}<br>16 \begin{array}{c} \text{gll} & \text{hll} & \text{hll} \end{array}g10rtho ( -250, 250, -250, 250, 0, -1);
17 \mid18
19 \vert void myDisplay ()
20 \mid \{21 glClear (GL_COLOR_BUFFER_BIT);
\begin{array}{c|c} 22 & \text{g1Color3f} (0.0, 0.0, 0.0) ; \\ 23 & \text{g1MatrixMode} (GL \text{ MODELVI}) \end{array}23 glMatrixMode (GL_MODELVIEW);<br>24 glLoadIdentity () :
             g1LoadIdentity();
25 glPointSize (4.0);
26
27 // Draw a 100 \times 100 square
28 glBegin ( GL_POLYGON ) ;<br>glVertex2i (-50 + h, -50 + v) ;
                                                                        1/ <— Add v & h to simulate motion
30 glVertex2i (-50 + h, 50 + v);<br>31 glVertex2i (50 + h, 50 + v);
31 glVertex2i (50 + h, 50 + v);<br>32 glVertex2i (50 + h, -50 + v);glVertex2i (50 + h, -50 + v);33 glEnd ();
34
```

```
35 glFlush();
36 | }
37
38 // This function will be called on every key stroke<br>39 void keyboard (unsigned char ch, int x, int y)
     void keyboard (unsigned char ch, int x, int y)
40 {
41 if (\text{ch} = 'w')42 \vert v += 10;
43 else if (ch = 's')\begin{array}{c|c}\n 44 & \text{v} \text{ -} = 10; \\
 45 & \text{else if (ch)} \n\end{array}else if (ch = 'd')\begin{array}{c|c}\n 46 & \text{h} \neq 10; \\
 47 & \text{else} \text{if (ch)} \neq 1\n \end{array}else if (ch = 'a')48 h −= 10;
\begin{array}{c|c} 49 & \text{else} & \text{if } (\texttt{ch} == \texttt{'q'}) \\ 50 & \texttt{exit}(0) \, ; \end{array}ext(0 ;<br>myDisplay();
51 myDisplay (); // \leftarrow remember to call the display function
52 \, | \}53
54 int main (int argc, char **argv)
55 \mid \{56 glutInit(\&argc, argv);
57 glutInitDisplayMode ( GLUT_SINGLE | GLUT_RGB ) ;
\begin{array}{c|c} 58 & \text{glutInitWindowSize}(600, 600); \\ 59 & \text{glutInitWindowPosition}(50, 50)) \end{array}glutInitWindowPosition (50, 50);
60 glutCreateWindow ("OpenGL Template");<br>61 myStyleInit();
            myStyleInit();
62 glutDisplayFunc (myDisplay);
63 glutKeyboardFunc ( keyboard ); \frac{1}{5} \left| \frac{1}{5} \right| keyboard ( ) on every key stroke glutMainLoop ( );
            glutMainLoop();
65 return 0;
66 }
```
## Java

Listing 2: Template.java

```
1 import javax . swing . ∗ ;
 2 import javax . media . opengl . ∗ ;
 \begin{array}{c} 3 \text{ import } \texttt{com.sum}.\texttt{openl.util.Animator} ; \\ 4 \text{ import } \texttt{java.awt.event}.* \end{array}import java.awt.event.*;
 \begin{array}{c} 5 \\ 6 \end{array}6 public class Template extends JFrame implements GLEventListener, KeyListener {<br>
\begin{bmatrix} 7 & 0 \\ 7 & 0 \\ 0 & 1 \end{bmatrix}private int v=0, h=0;
 8 public static void main (String [] args \rbrace {<br>9 Template window = new Template ():
9 Template window = new Template ();<br>10 v = m \cdot 10^{-10} window setVisible (true) :
                 window.setVisible ( true );11 }
12 public Template () {
\begin{array}{c|c} 13 & \texttt{setSize(600, 600)}; \\ 14 & \texttt{setTitle("OpenGL 1)} \end{array}setTitle ("OpenGL Template");
15 SetDefaultCloseOperation (EXIT_ON_CLOSE);
16 GLCanvas canvas = new GLCanvas (new GLCapabilities ());<br>17 canvas.addGLEventListener (this);
                 canvas.addGLEventListener ( this );18 canvas . addKeyListener (this);
19 getContentPane () . add ( canvas ) ;<br>20 Animator animator = new Anima
                 Animator animator = new Animator ( canvas ) ;
21 \vert animator . start ();
2223 \frac{1}{\sqrt{2}} Called by the drawable immediately after the OpenGL context is initialized
24 public void init (GLAutoDrawable drawable) {<br>
25 GL gl = drawable.getGL();
25 GL gl = drawable .getGL();<br>
26 gl glClearColor(1.0f 1.0
                 gl.glClearColor(1.0f, 1.0f, 1.0f, 0.0f);27 gl.glMatrixMode (gl.GL_PROJECTION);<br>28 gl.glLoadIdentity();
                       gl.glloadIdentity();
```

```
29 g1. g10rtho (-250, 250, -250, 250, 0, -1);30 g1.\overline{g}1 MatrixMode (g1.\overline{GL} \text{ MODELVIEW});<br>31 g1.\overline{g}1 CoadIdentity ();
              g1. g1LoadIdentity ();
\frac{32}{33}3/7 Called by the drawable to initiate OpenGL rendering by the client
34 public void display (GLAutoDrawable drawable) {
35 GL gl = drawable .getGL();<br>36 gl.glClear(GL.GL_COLOR_BU
36 gl .glClear (GL .GL _COLOR_BUFFER_BIT | GL .GL _DEPTH_BUFFER_BIT);<br>37 gl .glColor3f (0.0f .0.0f .0.0f):
              gl.g1Color3f (0.0f, 0.0f, 0.0f);
38 // Draw a 100 \times 100 square
39 gl.glBegin(gl.GL_POLYGON);
40 gl.glVertex2i (-50 + h, -50 + v); // < -- Add v & h to simulate motion gl.glVertex2i (-50 + h, 50 + v);
40 gl.glVertex2i (-50 + h, -50 + v);<br>gl.glVertex2i (-50 + h, 50 + v);<br>gl.glVertex2i (50 + h, 50 + v);
                   gl.g1 Vertex2i (50 + h, 50 + v);43 gl.glVertex2i (50 + h, -50 + v);<br>44 gl.glEnd();
              g1. g1End();
45 gl.glFlush();
\frac{46}{47}1/ Called by the drawable during the first repaint after the component has been resized
48 public void reshape (GLAutoDrawable drawable, int x, int y, int w, int h) {
49
50 // Called by the drawable when the display mode or the display device associated with \leftrightarrowthe GLAutoDrawable has changed
51 public void displayChanged (GLAutoDrawable drawable, boolean modeChanged, boolean \leftrightarrow\verb|deviceChange|) \left\{52
53 public void keyPressed (KeyEvent e) {
54 }
55 | public void keyReleased (KeyEvent e) {
56 }
57 public void keyTyped (KeyEvent e) {<br>58 char key = e.getKeyChar ();
58 char key = e . getKeyChar ();<br>59 if (key = \langle w^2 \rangle)
              if (key = 'w')60 v \neq 10;<br>61 else if (key)
              else if (key = 's')62 \vert v –= 10;
63 else if (\text{key} = 'd')<br>64 h + = 10;
                  h += 10;
65 else if (\text{key} = 'a')<br>66 h = 10;
66 h −= 10;<br>67 h h = 10;
              else if (key = 'q')
68 System.exit (0);<br>69 }
69 }
70
```